## Help! I'm getting a message I'm not authorized to access the housing portal.

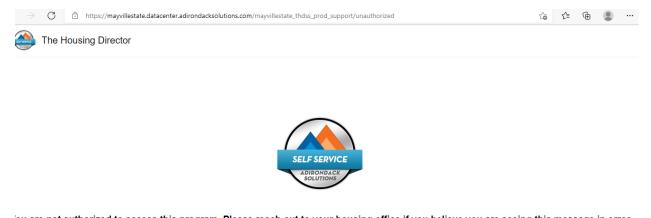

ou are not authorized to access this program. Please reach out to your housing office if you believe you are seeing this message in error Logout SSO

Reason you're seeing this. What's going on is that someone other than you is "logged on" to the NDUS site or has some cookies that point to them or something like that. The system is confused about who you are. We're noticing this especially when a new student tries to log on using their school library computers or computers shared with family members.

## Here's the fix.

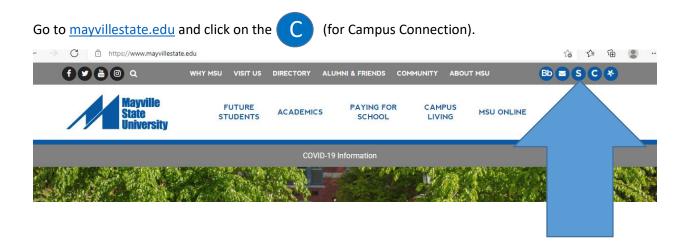

## Follow this path: log into Campus Connection

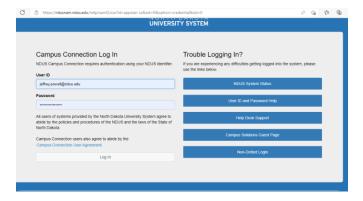

and the system will want to duo-authenticate you:

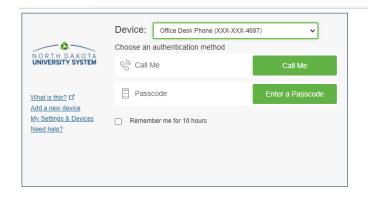

Then proceed to campus connection and find the "self service" tab

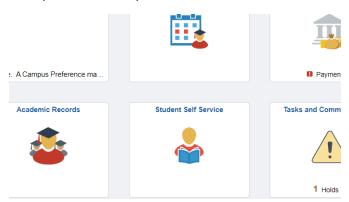

and "on campus housing" on the left then select Mayville State, you should be good!

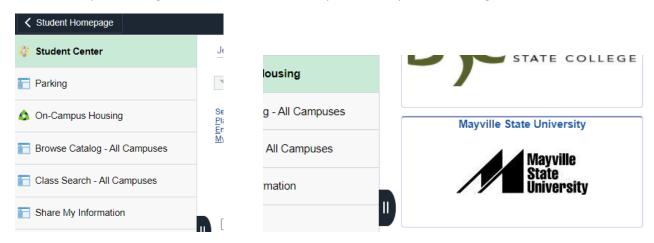